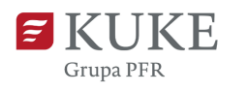

## **Portal Klienta: Logowanie**

## **LOGOWANIE DO SYSTEMU**

- 1. Uruchom przeglądarkę internetową i wejdź na stronę Portalu Klienta.
- 2. Wpisz swój login i hasło ustawione podczas pierwszego logowania do systemu. Kliknij przycisk **WYŚLIJ KOD**

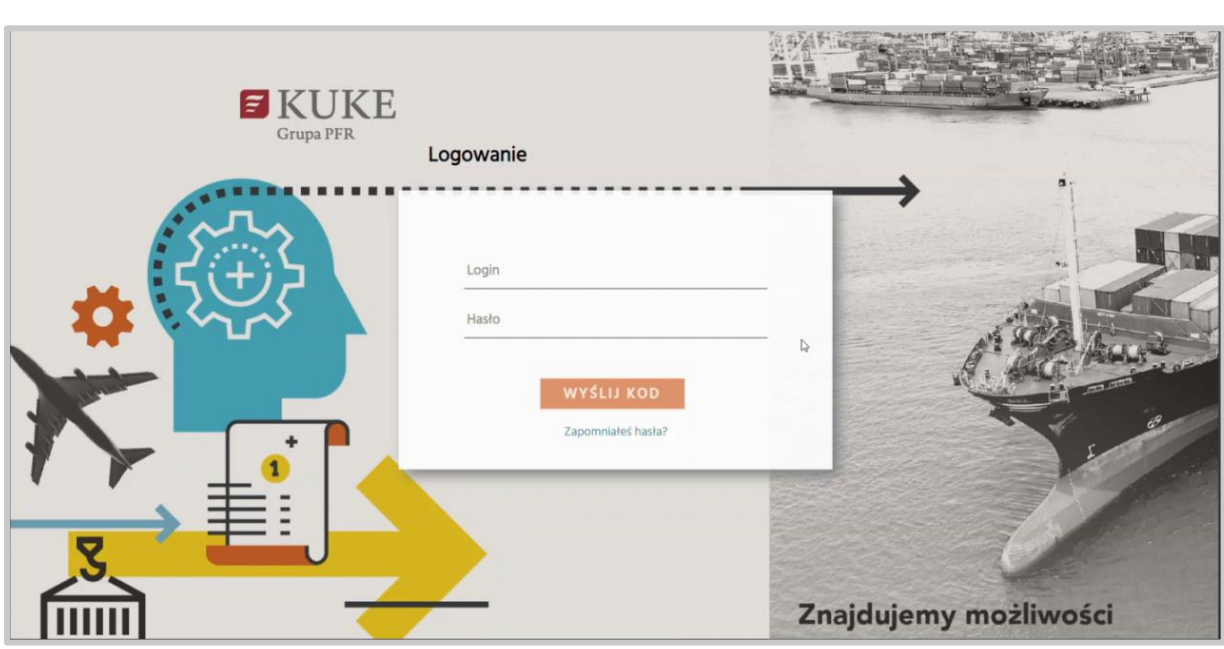

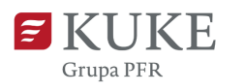

3. Otrzymasz na swój adres e-mail kod weryfikacyjny. Wiadomość przyjdzie ze skrzynki [portalklienta@kuke.com.pl.](mailto:portalklienta@kuke.com.pl)

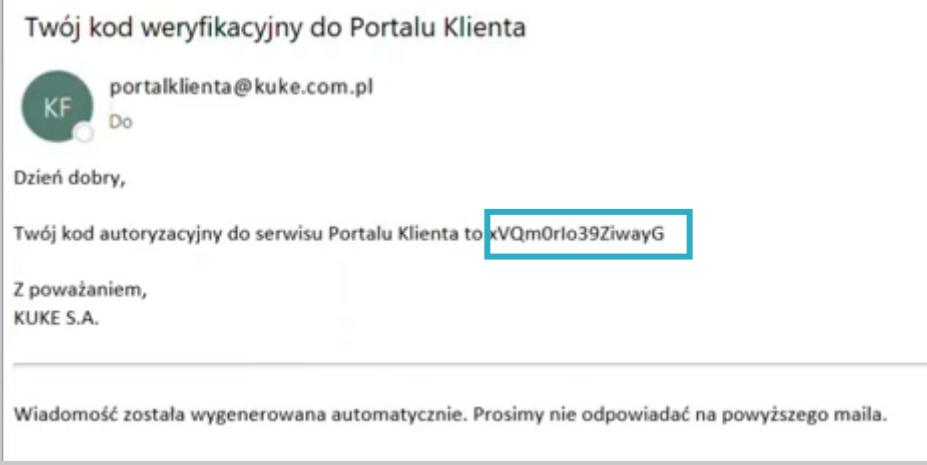

4. Skopiuj kod, wróć do Portalu Klienta i wklej w pole Kod autoryzacyjny. Kliknij

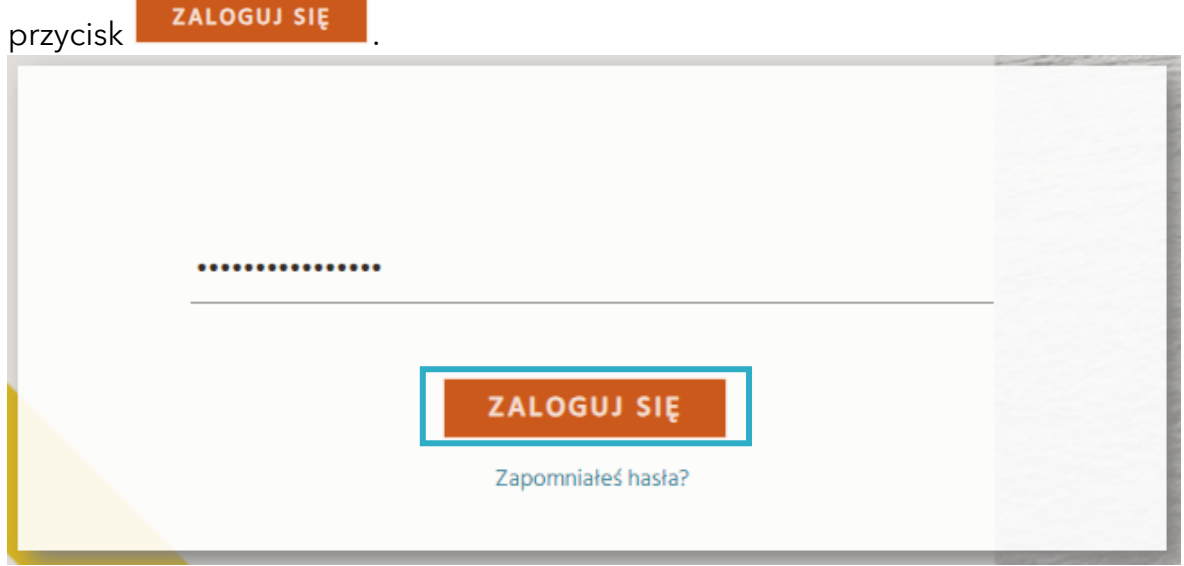

**Gotowe! Witamy w Portalu Klienta.**

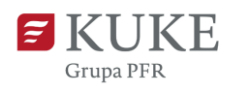

## **NIE PAMIĘTASZ HASŁA?**

W przypadku zgubienia lub zapomnienia hasła, postępuj zgodnie z poniższą instrukcją:

1. Kliknij w napis Zapomniałeś hasła?, znajdujący się pod przyciskiem.

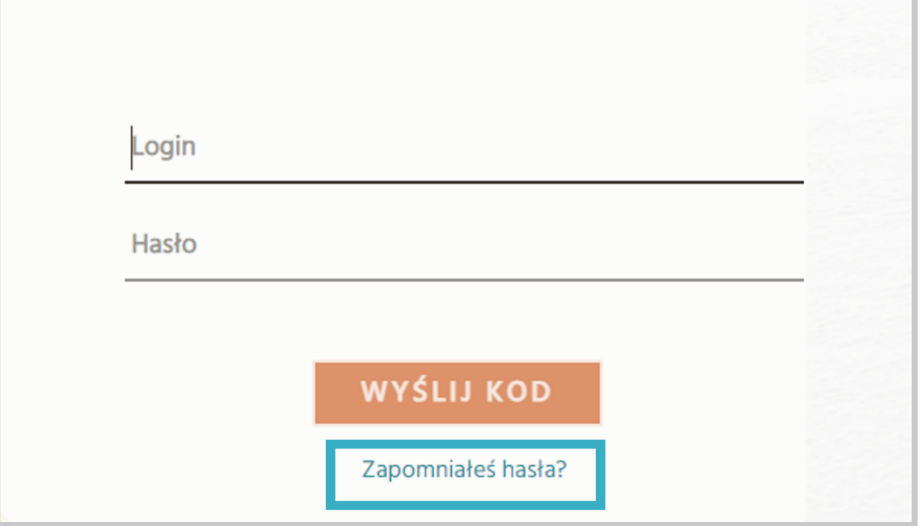

2. Następnie uzupełnij pola: login i adres e-mail przypisany do konta. Kliknij wyśLu

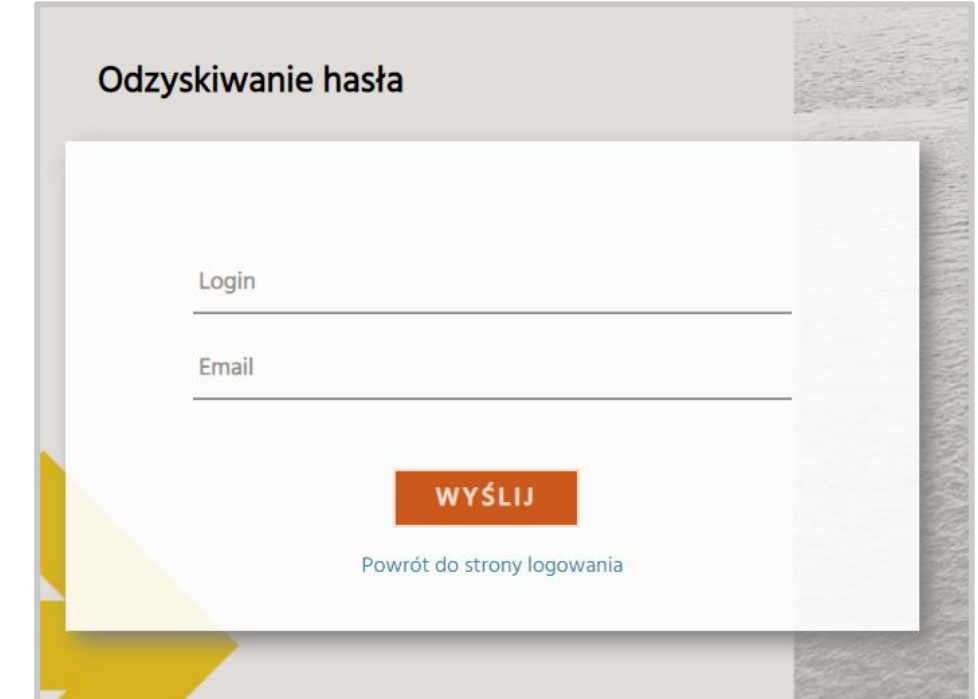

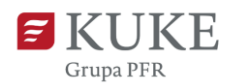

3. Na podany adres przyjdzie link do odzyskiwania hasła. Kliknij w link.

Uważaj na oszustwa! Zawsze sprawdzaj nadawcę wiadomości – wiadomość od KUKE przyjdzie z adresu: [portalklienta@kuke.com.pl](mailto:portalklienta@kuke.com.pl)

4. Ustaw nowe hasło. Wpisz je ponownie w polu Powtórz hasło i kliknij przycisk ZMIANA HASŁA .

Pamiętaj: Twoje hasło chroni Twoją tożsamość, prywatność i finanse. Dowiedz się, jak ustawić silne hasło tutaj: https://kuke.com.pl/bezpieczenstwo

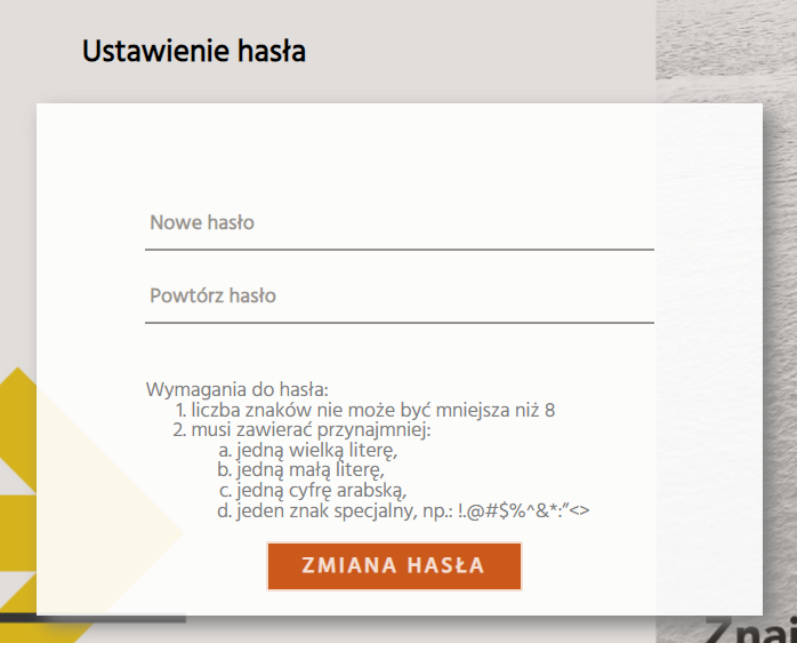

5. Zaloguj się do systemu używając nowego hasła.

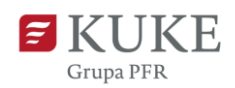

## **KONTO ZABLOKOWANE**

W przypadku trzykrotnej, nieudanej próby logowania się poprzez wpisanie niepoprawnego loginu lub hasła Twoje konto może zostać zablokowane.

Jeśli jesteś:

- a) Użytkownikiem skontaktuj się z Administratorem. Administrator ma możliwość odblokowania zablokowanego konta w zakładce Administracja w menu bocznym Portalu Klienta.
- b) Administratorem skontaktuj się z Infolinią KUKE ((22) 108 99 70, 801 060 106, e-mail [obslugaklienta@kuke.com.pl](mailto:obslugaklienta@kuke.com.pl) i poproś o odblokowanie konta.